Система контроля и управления доступом «Сфинкс».

Руководство по программному использованию контрольного считывателя «Sphinx Reader EH»

# Оглавление

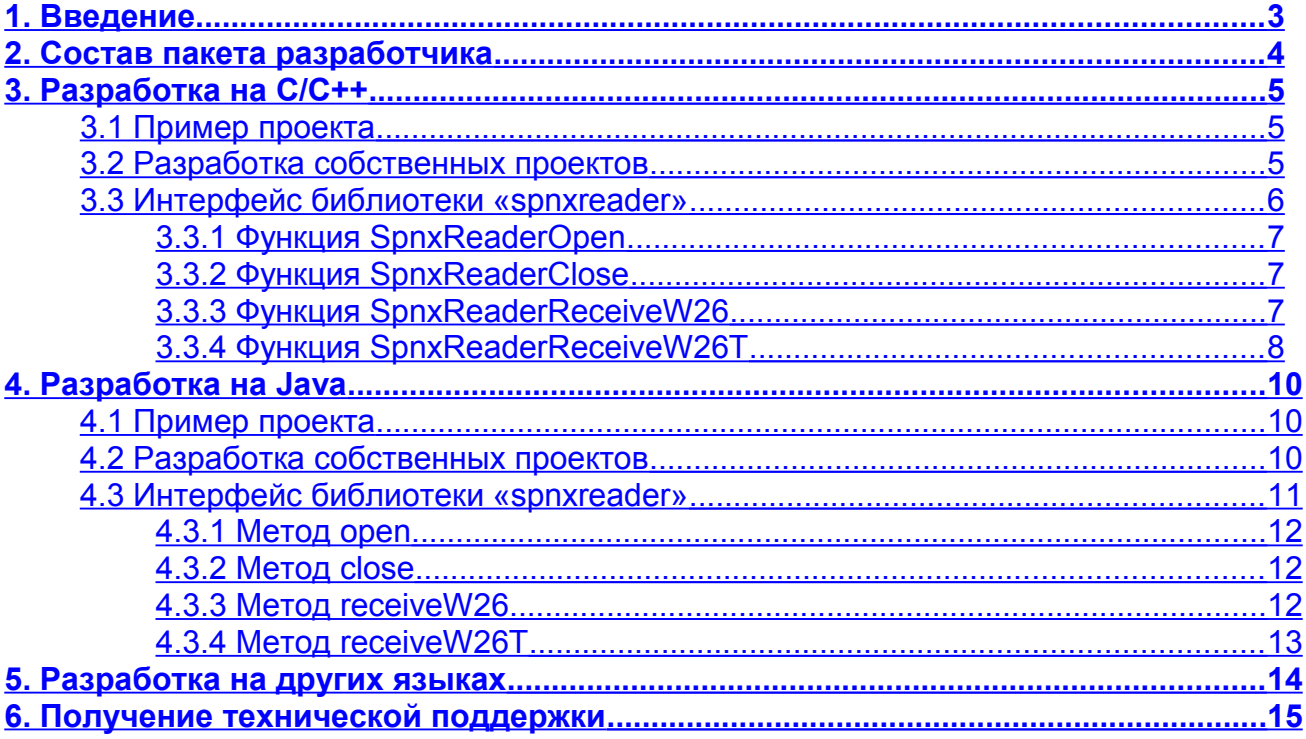

#### <span id="page-2-0"></span> $\mathbf 1$ Введение

Данный документ содержит сведения, необходимые для программной работы с ...<br>контрольным считывателем «Sphinx Reader EH» (далее - «устройство»), производимым ООО «ПромАвтоматика» и входящим в программно-аппаратный комплекс СКУД «Сфинкс».

Устройство представляет собой считыватель настольного исполнения, позволяющий считывать бесконтактные карты доступа стандартов «EM-Marine» и «HID». Устройство подключается к компьютеру по USB интерфейсу. Программная работа с устройством позволяет получать коды считываемых им карт доступа.

 $000$ «ПромАвтоматика» разработчика, поставляет комплект позволяющий осуществлять работу с устройством из следующих сред:

- Из С/С++ приложений на операционной системе Windows XP/2000/2003/Vista.
- Из Java приложения на операционной системе Windows XP/2000/2003/Vista.
- Из Win32-приложения, разработанного на других языках, при запуске на операционной системе Windows XP/2000/2003/Vista.

Использование данного пакета разработчика является предпочтительным способом написания приложений, работающих с устройствами «Sphinx Reader EH», т.к. в рамках интерфейса пакета прозрачным для разработчика образом реализуется поддержка различных исполнений устройств.

Более подробно о контрольном считывателе можно узнать из документации, которая доступна на диске, поставляемом с устройством, а также может быть получена с сайта производителя на странице http://www.spnx.ru/docs.php.

# <span id="page-3-0"></span>**2. Состав пакета разработчика**

Установленный пакет разработчика содержит следующие каталоги:

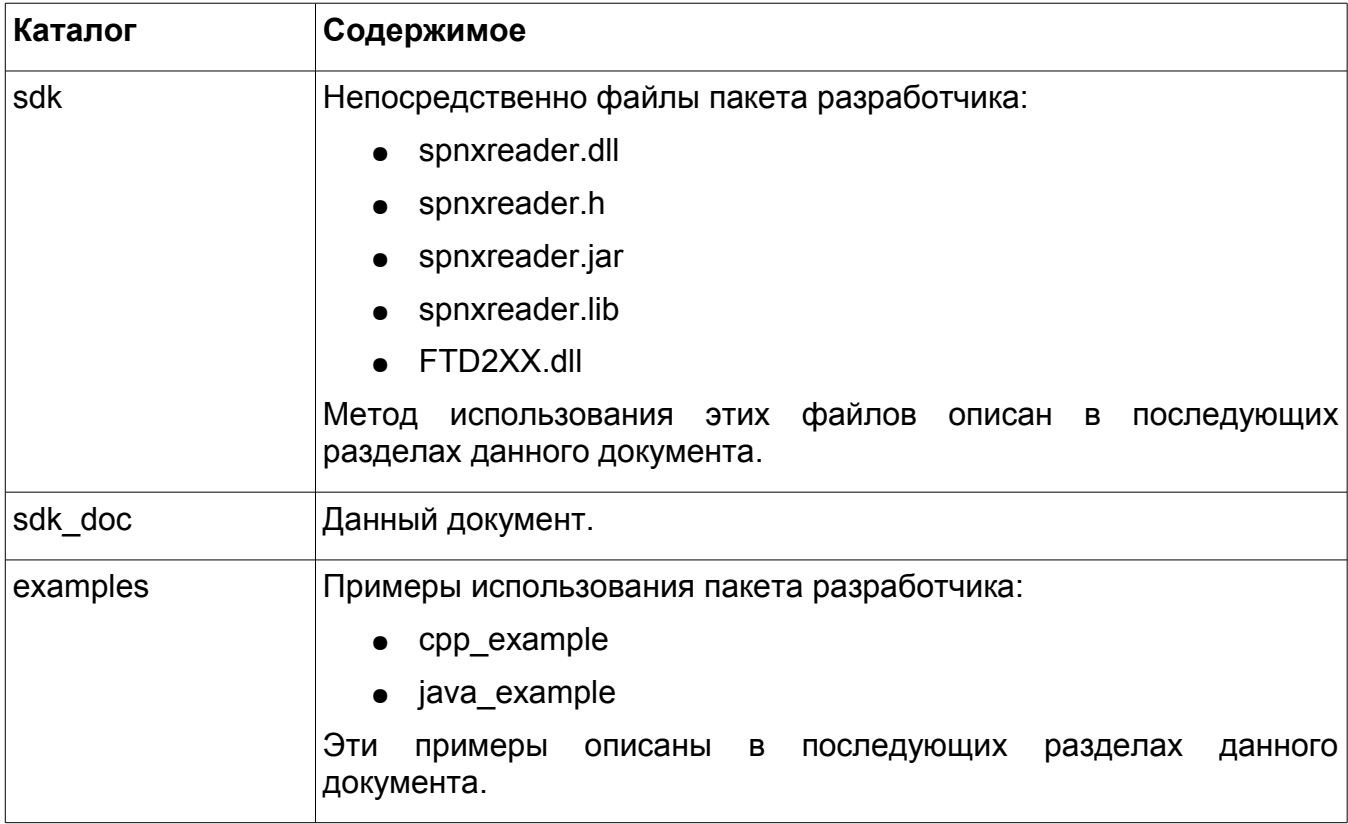

#### <span id="page-4-2"></span>3. Разработка на С/С++

#### <span id="page-4-1"></span> $3.1$ Пример проекта

«examples/cpp example» Каталог содержит пример проекта. написанного  $\mathbf{C}$ использованием данного пакета разработчика.

собой win32-приложение, Проект представляет тестовое консольное которое последовательно выводит на стандартный вывод коды карт, читаемые подключенным контрольным считывателем.

Для запуска прекомпилированной версии приложения перейдите  $\mathbf{B}$ каталог «examples/cpp example/Release» и запустите исполняемый файл «срр example.exe».

В случае, если контрольный считыватель недоступен (не подключен, не установлен требуемый драйвер устройства или устройство уже задействованно другим процессом), то приложение завершит свою работу с сообщением об ошибке.

# Пример работы приложения:

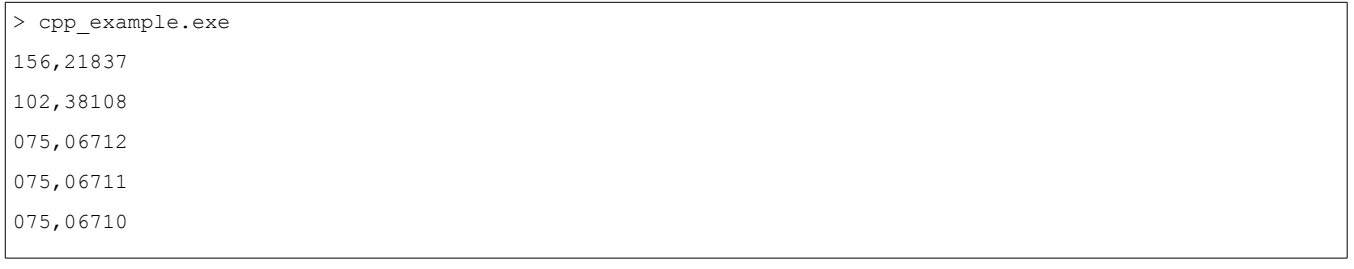

#### <span id="page-4-0"></span> $3.2$ Разработка собственных проектов

Для использования пакета разработчка требуется предпринять следующие шаги:

- Указать в параметрах сборки проекта на необходимость использовать каталог sdk для поиска заголовочных и библиотечных файлов.
- Включить файл «spnxreader.h» в модули, которые будут получать данные от контрольного считывателя (#include "spnxreader.h"). Реализовать работу с функциями пакета (см. нижеследующий раздел)
- Добавить «spnxreader.lib» в список библиотек, используемых при сборке проекта.
- Обеспечить доступность файлов «spnxreader.dll» и «FTD2XX.dll» на момент запуска скомпилированного приложения.

На нижеследующей картинке схематично показан процесс сборки и запуска проекта, использующего данный пакет разработчика.

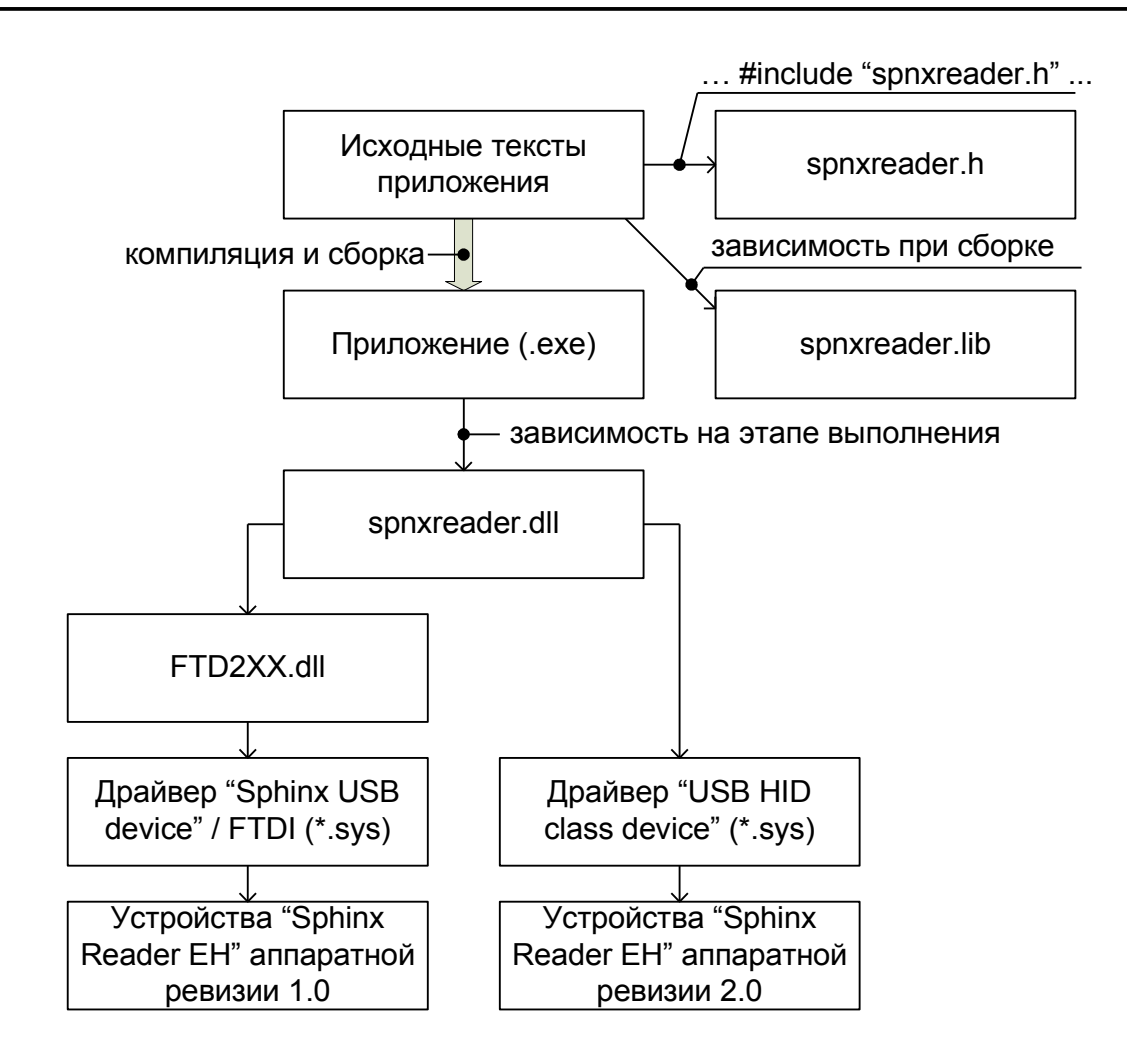

Элементы рисунка ниже «spnxreader.dll» приведены для ознакомления. Для работы с устройством понимание внутренних аспектов функционивания библиотеки «spnxreader» не требуется.

Смотрите также прилагаемый пример находящийся каталоге проекта.  $\mathbf{B}$ «examples/cpp example».

#### <span id="page-5-0"></span>Интерфейс библиотеки «spnxreader»  $3.3$

Заголовочный файл «spnxreader.h» содержит объявление следующего типа данных:

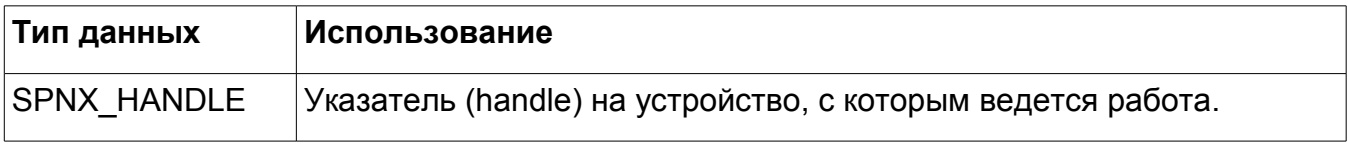

Также библиотека «spnxreader» экспортирует следующие функции:

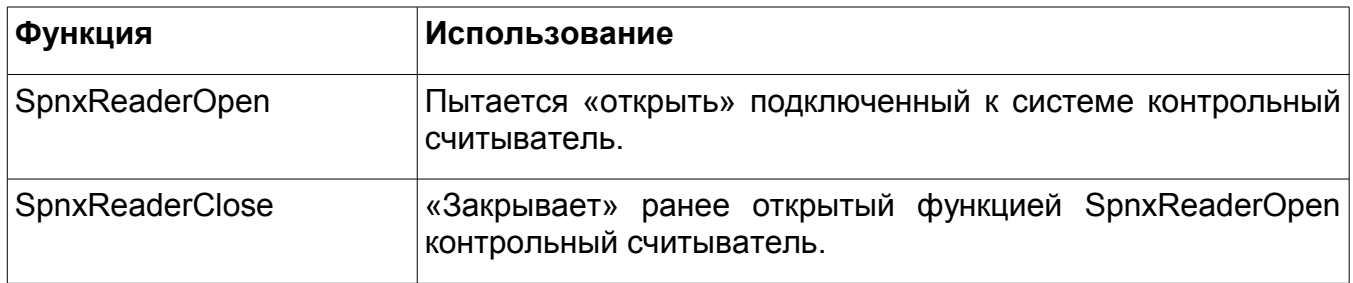

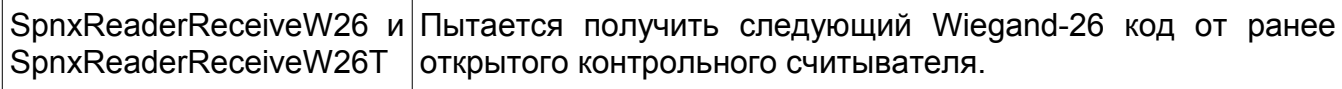

Эти функции подробно рассмотрены ниже.

# <span id="page-6-2"></span>**3.3.1 Функция SpnxReaderOpen**

#### **Прототип:**

SPNXREADER\_API BOOL SpnxReaderOpen(SPNX\_HANDLE \*pxHandle);

#### **Описание:**

Пытается «открыть» подключенный к системе контрольный считыватель.

#### **Параметры:**

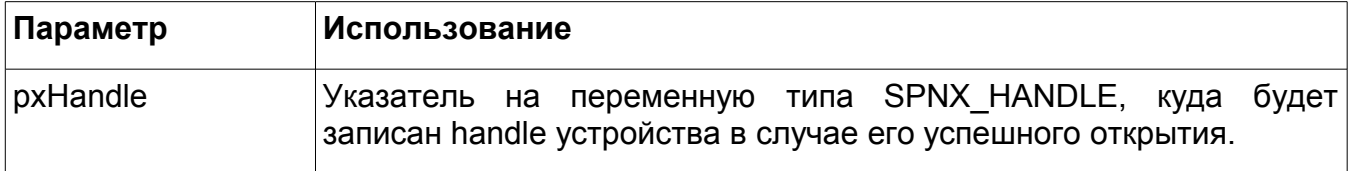

#### **Возвращаемое значение:**

Возвращает TRUE, если открыть устройство удалось, и его handle был записан в \*pxHandle.

Возвращает FALSE, если открыть устройство не удалось.

### <span id="page-6-1"></span>**3.3.2 Функция SpnxReaderClose**

#### **Прототип:**

SPNXREADER\_API void SpnxReaderClose(SPNX\_HANDLE \*pxHandle);

#### **Описание:**

«Закрывает» ранее открытый функцией SpnxReaderOpen контрольный считыватель.

### **Параметры:**

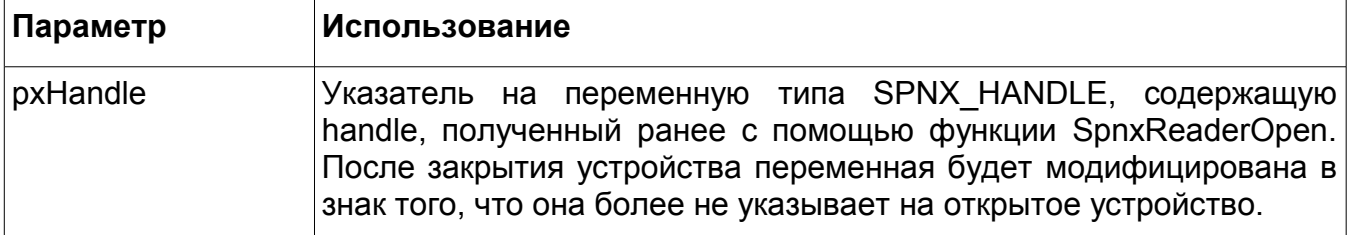

#### **Возвращаемое значение:**

Нет.

### <span id="page-6-0"></span>**3.3.3 Функция SpnxReaderReceiveW26**

#### **Прототип:**

SPNXREADER API BOOL SpnxReaderReceiveW26(SPNX HANDLE xHandle, LPVOID pBuffer, DWORD nBufferSize);

### **Описание:**

Пытается получить следующий Wiegand-26 код от ранее открытого контрольного считывателя.

Функция блокирует вызвавший ее поток до момента получения кода или наступления ошибки. В случае если функция возвращает FALSE, это может означать одно из следующих событий:

- Переданный буфер слишком мал (см. ниже)
- Ошибка информационного обмена с устройством. Это, вероятно, означает, что USB устройство было отключено или его работа была приостановлена. Устройство в таком случае следует закрыть функцией SpnxReaderClose, после чего можно повторно попытаться его открыть через некоторое время.

# **Параметры:**

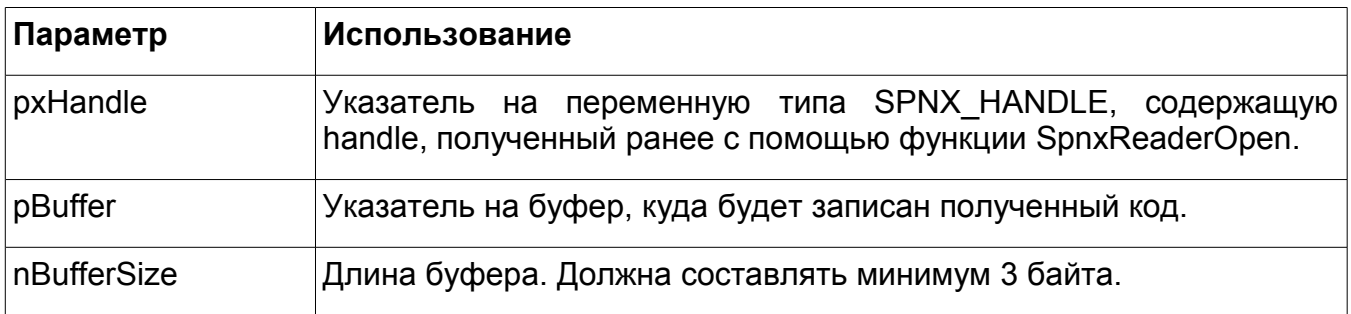

### **Возвращаемое значение:**

Возвращает TRUE в случае успеха. В таком случае в pBuffer был помещен полученный код.

Возвращает FALSE, если получить код не удалось.

# <span id="page-7-0"></span>**3.3.4 Функция SpnxReaderReceiveW26T**

### **Прототип:**

```
SPNXREADER_API DWORD SpnxReaderReceiveW26T(SPNX_HANDLE xHandle, LPVOID pBuffer, DWORD nBufferSize,
DWORD nTimeout);
```
### **Описание:**

Пытается получить следующий Wiegand-26 код от ранее открытого контрольного считывателя.

Функция блокирует вызвавший ее поток до наступления одного из следующих событий:

- Получен код.
- Наступила ошибка работы с устройством. Это, означает одно из следующих вариантов:
	- USB устройство было отключено или его работа была приостановлена. Устройство в таком случае следует закрыть функцией SpnxReaderClose, после чего можно повторно попытаться его открыть через некоторое время.
	- Переданный буфер слишком мал (см. ниже)
- Истек таймаут ожидания кода, но код так и не был получен.

### **Параметры:**

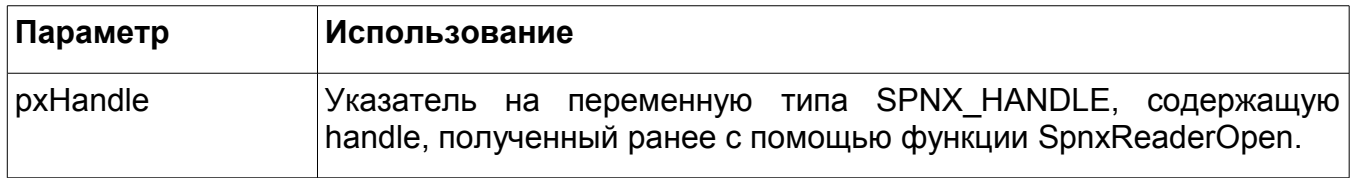

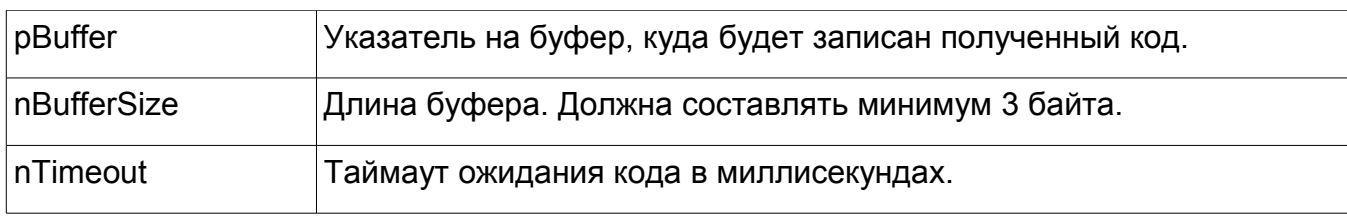

# Возвращаемое значение:

0, если истек таймаут ожидания, но код так и не был получен.

-1, если наступила ошибка (см. выше)

Кол-во полученных байт кода, если код получен.

#### <span id="page-9-2"></span> $\mathbf{4}_{\cdot}$ Разработка на Java

#### <span id="page-9-1"></span> $4.1$ Пример проекта

«examples/java example» Каталог содержит пример проекта. написанного  $\mathbf{C}$ использованием данного пакета разработчика.

Проект представляет собой тестовое приложение, которое последовательно выводит на стандартный вывод коды карт, читаемые подключенным контрольным считывателем.

прекомпилированной приложения Для запуска версии перейдите  $\mathbf{B}$ каталог «examples/java example» и запустите исполняемый файл «java example.bat». Для запуска прекомпилированной версии потребуется JRE SE 1.6. Если JRE каталог «bin» не находится в составе путей поиска исполняемых файлов (переменная окружения «PATH»), то в файле «java example.bat» требуется указать полный путь к файлу «bin/java.exe» из состава JRE.

Если контрольный считыватель недоступен (не подключен, не установлен требуемый драйвер устройства или устройство уже задействовано другим процессом), то приложение завершит свою работу с сообщением об ошибке.

# Пример работы приложения:

```
> java example.bat
075,06712
075,06711
075,06710
156,21837
102,38108
```
#### <span id="page-9-0"></span> $4.2$ Разработка собственных проектов

Для использования пакета разработчика требуется предпринять следующие шаги:

- Включить файл «spnxreader.jar» в список CLASSPATH вашего проекта.
- Реализовать работу с функциями пакета (см. нижеследующий раздел), используя методы класса «SpnxReader» из пакета «spnxsdk».
- Обеспечить доступность файлов «spnxreader.dll» и «FTD2XX.dll» на момент запуска приложения.

На нижеследующей картинке схематично показан процесс сборки и запуска проекта, использующего данный пакет разработчика

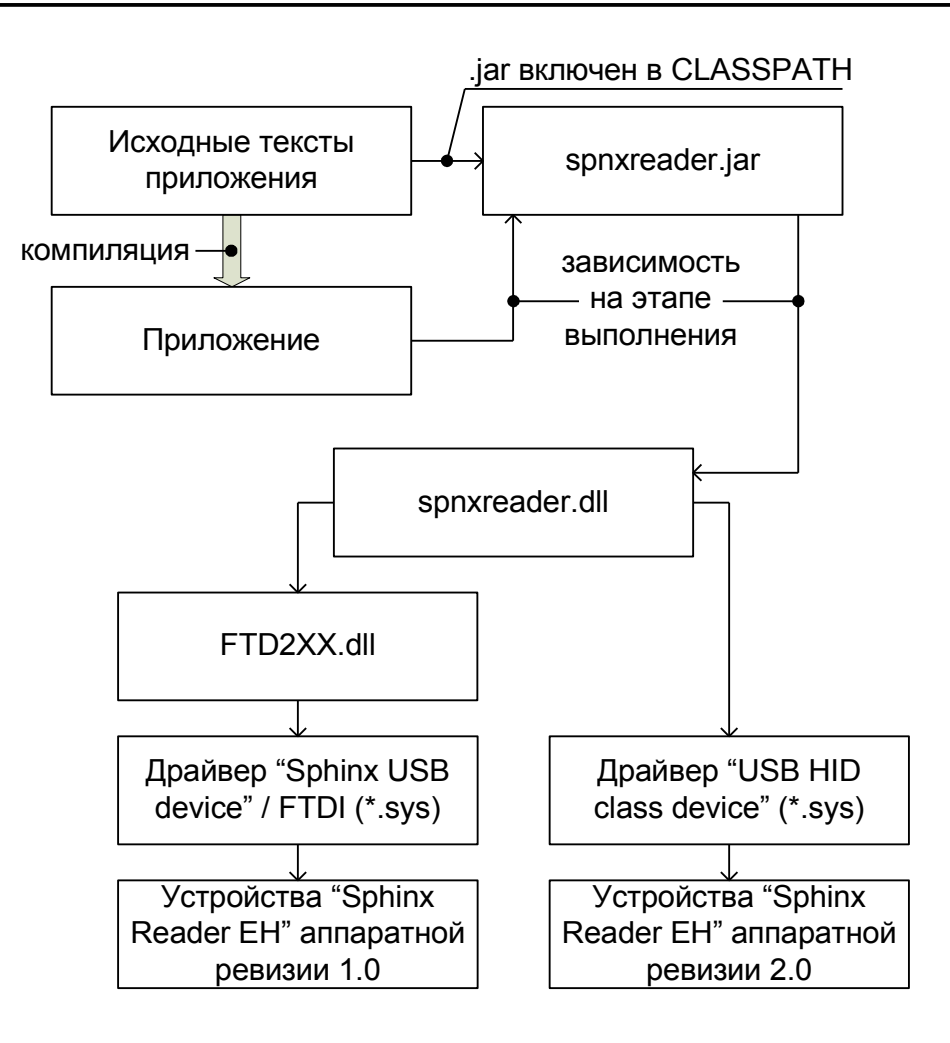

Элементы рисунка ниже «spnxreader.dll» приведены для ознакомления. Для работы с устройством понимание внутренних аспектов функционирования библиотеки «spnxreader» не требуется.

Смотрите также прилагаемый пример проекта, находящийся в каталоге «examples/java\_example».

# <span id="page-10-0"></span>**4.3 Интерфейс библиотеки «spnxreader»**

«spnxreader.jar» содержит пакет «spnxsdk», а в нем класс «SpnxReader».

Методы класса «SpnxReader»:

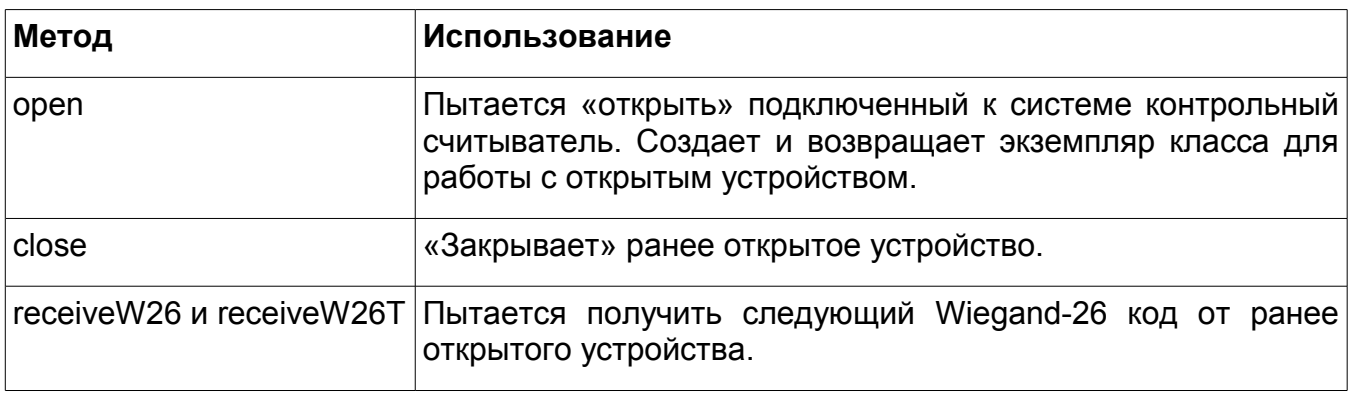

Эти методы подробно рассмотрены ниже.

# <span id="page-11-2"></span>**4.3.1 Метод open**

# **Объявление:**

public static SpnxReader open()

#### **Описание:**

Пытается «открыть» подключенный к системе контрольный считыватель.

#### **Возвращаемое значение:**

Возвращает экземпляр класса, если открыть устройство удалось.

Возвращает null, если открыть устройство не удалось.

# <span id="page-11-1"></span>**4.3.2 Метод close**

### **Объявление:**

public void close()

#### **Описание:**

«Закрывает» контрольный считыватель.

### **Параметры:**

Нет

#### **Возвращаемое значение:**

Нет.

#### <span id="page-11-0"></span>**4.3.3 Метод receiveW26**

### **Объявление:**

public boolean receiveW26(byte buffer[])

### **Описание:**

Пытается получить следующий Wiegand-26 код от контрольного считывателя.

Функция блокирует вызвавший ее поток до момента получения кода или наступления ошибки. В случае если функция возвращает false, это может означать одно из следующих событий:

- Переданный буфер слишком мал (см. ниже)
- Ошибка информационного обмена с устройством. Это, вероятно, означает, что USB устройство было отключено или его работа была приостановлена. Устройство в таком случае следует закрыть функцией close, после чего можно повторно попытаться открыть его через некоторое время.

### **Параметры:**

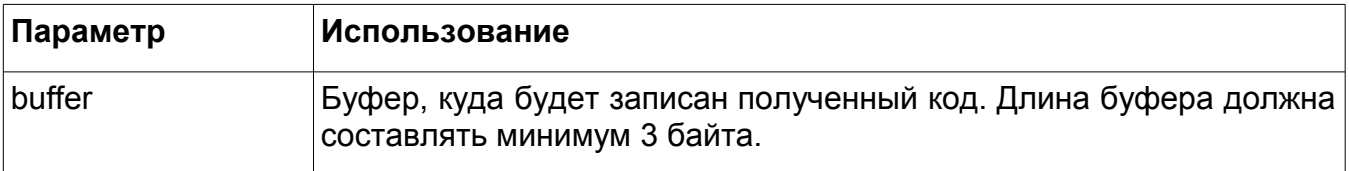

#### **Возвращаемое значение:**

Возвращает true в случае успеха. В таком случае в buffer был помещен полученный код. Возвращает false, если получить код не удалось.

#### <span id="page-12-0"></span> $4.3.4$ Метод receiveW26T

# Объявление:

public int receiveW26T(byte buffer[], int timeoutMs)

#### Описание:

Пытается получить следующий Wiegand-26 код от контрольного считывателя.

Функция блокирует вызвавший ее поток до наступления одного из следующих событий:

- Получен код.
- Наступила ошибка работы с устройством. Это, означает одно из следующих вариантов:
	- USB устройство было отключено или его работа была приостановлена. Устройство в таком случае следует закрыть функцией SpnxReaderClose, после чего можно повторно попытаться его открыть через некоторое время.
	- Переданный буфер слишком мал (см. ниже)
- Истек таймаут ожидания кода, но код так и не был получен.

# Параметры:

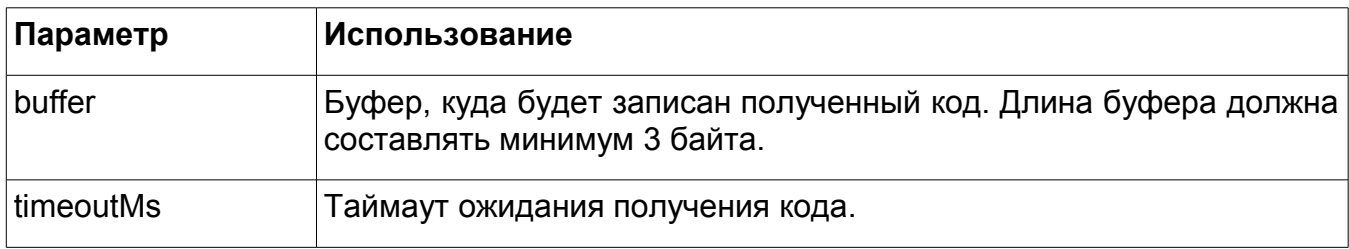

### Возвращаемое значение:

0, если истек таймаут ожидания, но код так и не был получен.

-1, если наступила ошибка (см. выше)

Кол-во полученных байт кода, если код получен.

# <span id="page-13-0"></span>**5. Разработка на других языках**

Вы также можете разрабатывать проект под платформу win32 на других языках программирования с использованием любых сред разработки (например, «Delphi»).

Для этого вам потребуется задействовать DLL-библиотеку «spnxreader.dll» и вызывать ее функции из своей программы. Описание функций можно найти в разделе данного документа о использовании библиотеки из C/C++.

# <span id="page-14-0"></span>**6. Получение технической поддержки**

Для получения консультаций по использованию пакета разработчика обращайтесь в компанию «ПромАвтоматика».

Телефоны: +7 (495) 665-30-48, +7 (831) 415-50-67

Skype: spnx.support

Электронная почта: [info@spnx.ru](mailto:info@spnx.ru)

Актуальная документация на все оборудование и программное обеспечение, а также драйверы устройств могут быть получены на сайте: [www.spnx.ru](http://www.spnx.ru/)

# **«ПромАвтоматика»**

603001, г. Нижний Новгород, ул. Черниговская, 17-А, 5 этаж Телефон/факс: +7 (495) 665-30-48, +7 (831) 433-32-82, +7 (831) 437-07-61 Техническая поддержка: +7 (831) 415-50-67

# **Система контроля и управления доступом «Сфинкс»**

Веб: http://www.spnx.ru Электронная почта: info@spnx.ru